## **Redeeming a Group Code**

\*\* Note: If you were the registrant for the webinar, you do not need to use the code \*\*

1.) An OPUS account is required. Please create/sign into your account at:

http://cicpac.digitellinc.com/cicpac

2.) Navigate to the 'My Account' section by clicking the button, located on the upper right of the website.

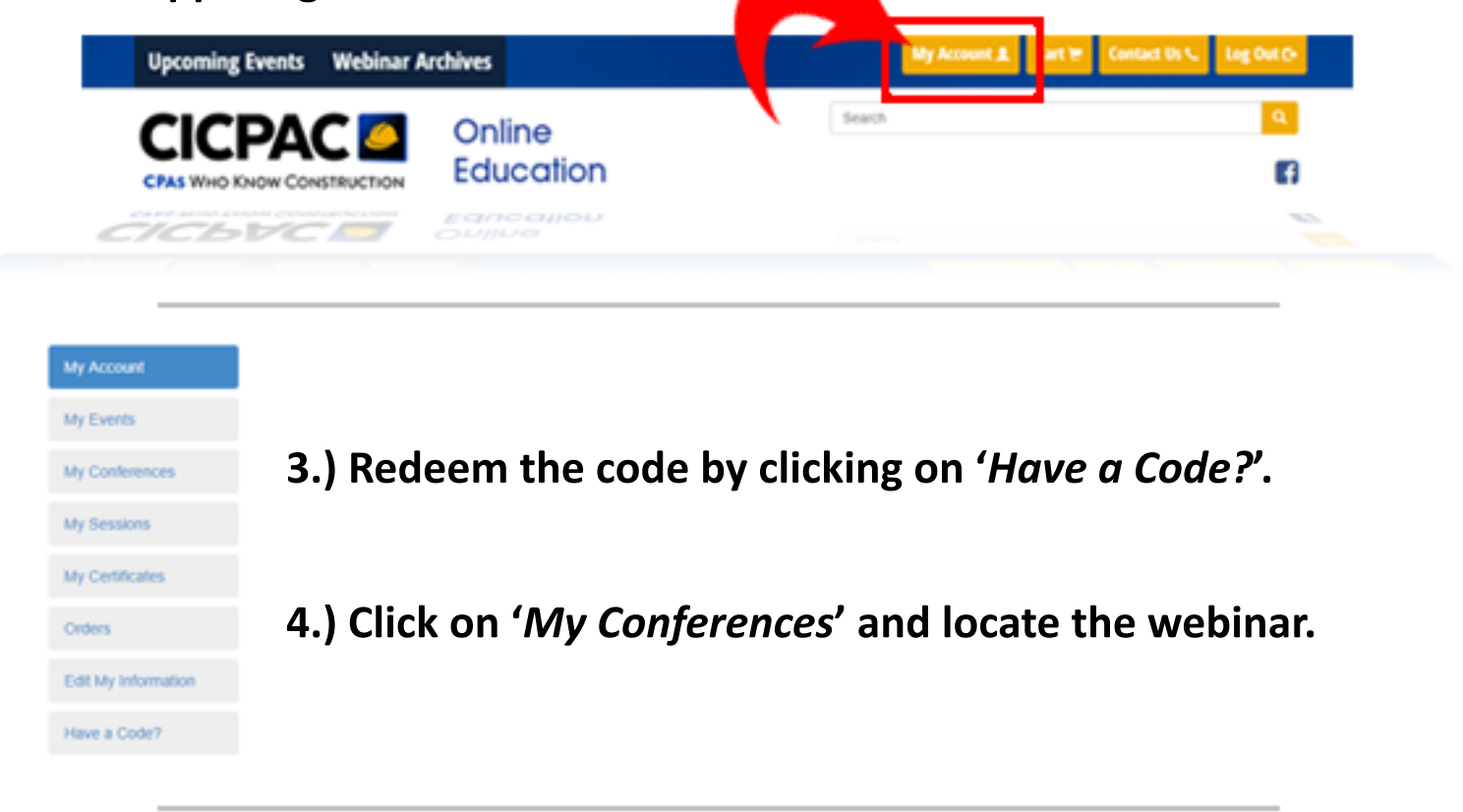

5.) Clicking on the CE Information tab will present the ability to take your evaluation for the webinar.

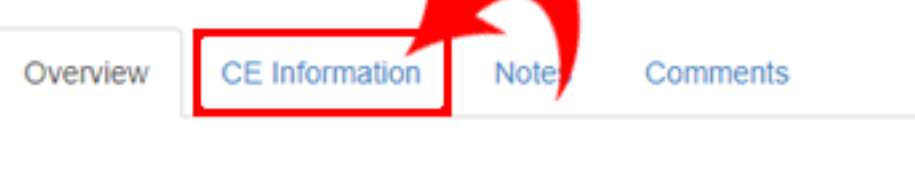

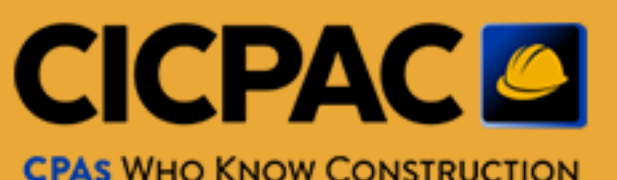